# **Proc Print to Be Proud Of**  Amadeus Software Limited

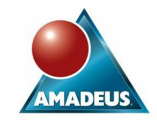

## **ABSTRACT**

We all use proc print, it is one of the simplest procedures in the book. So, if this is the case why don't we use to its full capabilities. The aim of this paper is to show you how much more you can do with proc print. All those options that we know are there but have never got around to using, or have long since been forgotten. Also, we will be looking at how we can significantly enhance our reports using ODS. Proc print is more than just Proc Print;Run; so explore the procedure and I think you will be pleasantly surprised.

## **INTRODUCTION**

Proc print is a simple reporting procedure, which provides lots of interesting options for enhancing our reports. However, what is often the case is it is learnt and then its capabilities are quickly forgotten and overlooked. This paper highlights some of those more useful capabilities, with the aim of putting proc print back on the reporting agenda.

## **OVERVIEW**

The Print procedure prints observations of a dataset to the listing window, and displays all or some of the variables. You have the ability to create a very simple report or use some of the print features to produce a more complex enhanced report.

### **PROC PRINT SYNTAX**

Most people are used to using proc print, however are you limiting yourself to just the basic 2 lines of code:

Proc print data=work.demog; Run;

Consider the complete syntax of Proc Print as shown below:

```
PROC PRINT DATA= SAS-table 
             CONTENTS='link-text'
            DOUBLE.
             NOOBS 
            INTFORM
             LABEL 
             SPLIT= 'split-
character'
 N 
             ROUND 
             HEADING= direction
             ROWS= page-format 
             STYLE 
(location(s))=style-element-name
    WIDTH= column-width; 
    VAR variable-list; 
    ID variable-list; 
    BY variable-list; 
    PAGEBY BY-variable; 
    SUMBY BY-variable; 
    SUM variable-list; 
RUN;
```
*You can also use Format, Where, and Label statements within Proc Print.* 

## **PROC PRINT STATEMENTS**

**VAR** 

Selects variables that appear in the report and determines their order, regardless of the order they are stored on the dataset.

Syntax : **Var** *variable-n;*

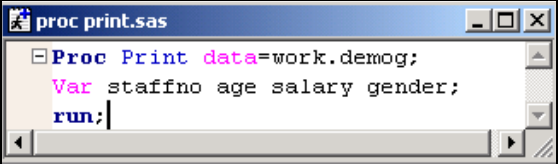

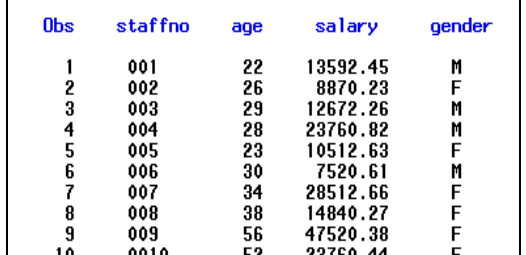

Hint: You can list variables if the have the same prefix:

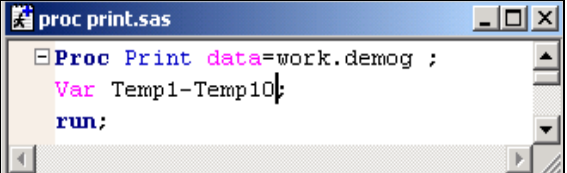

### **BY**

Produces a separate section of the report for each BY group.

Syntax: **BY** <DESCENDING> *variable-n*> <NOTSORTED>;

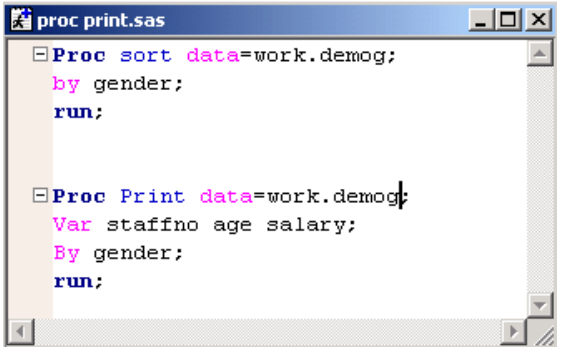

We are producing a report for each by group gender. You can use more than one by group. If the notsorted option is not specified the dataset must be sorted by all the variables specified on the by statement.

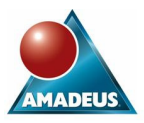

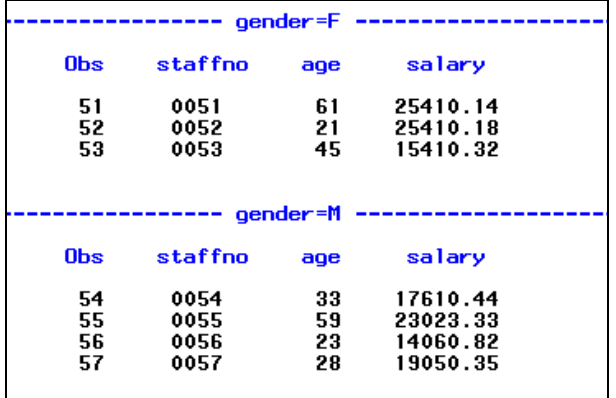

### **ID**

Identifies observations by using the formatted values of the variables that you list instead of by using observation numbers.

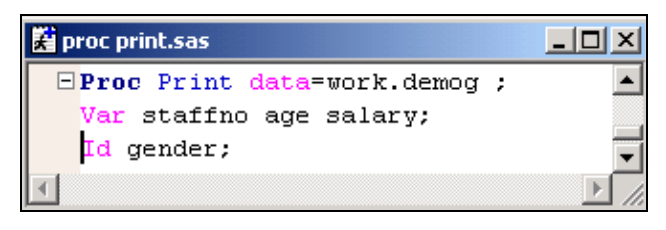

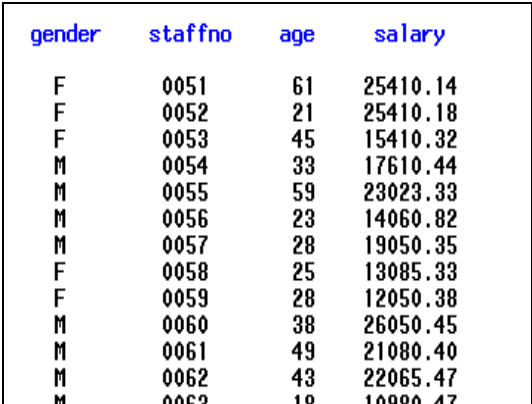

If the ID variable exists on the Var statement as well, it will print the variable twice.

### **ID AND BY TOGETHER**

If the Id and the by statement are used together then proc print uses a special layout for the report.

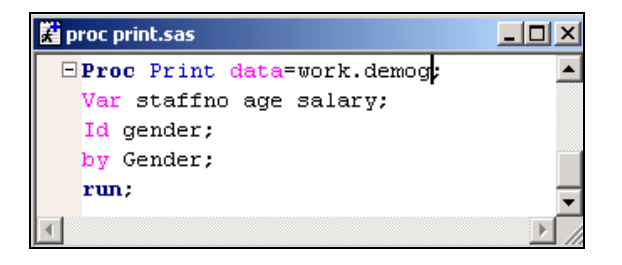

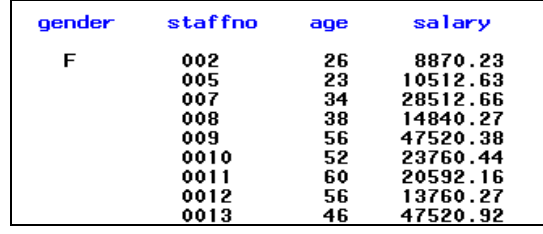

As can be seen by the above output the byline is suppressed, and the by variable is displayed as a separate column on the left of the report.

### **NOBYLINE**

When you run a proc print with a by statement your normally get a by line splitting the screen, unless you use ID. You can remove this byline by using the global option nobyline.

You can then show the by variable and its value in a title statement. To do this use the #byvar*n*, #byval*n*, as shown below.

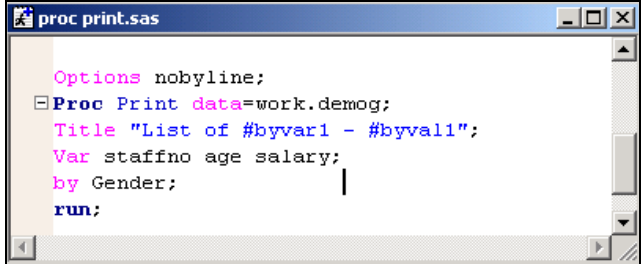

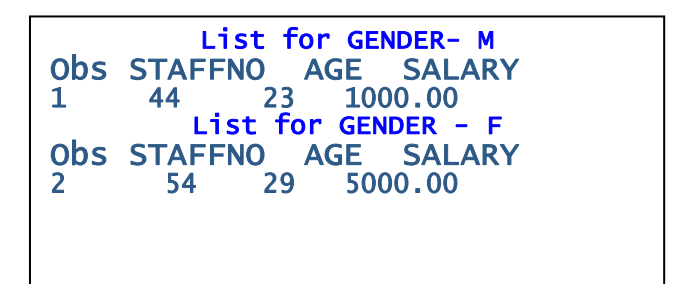

### **SUM**

Totals values of numeric variables.

If this statement is used in combination with the By statement you will get totals for all the by groups as well as a total across all by groups.

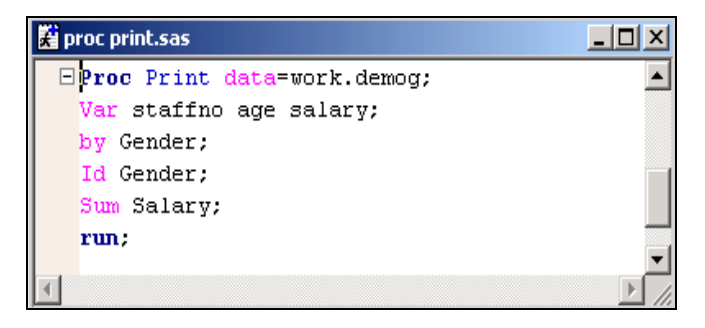

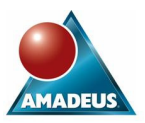

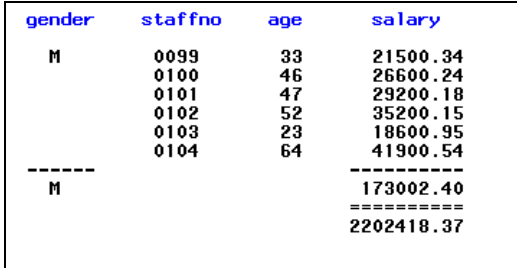

## **WHERE**

The where statement or where options can be applied as a filter.

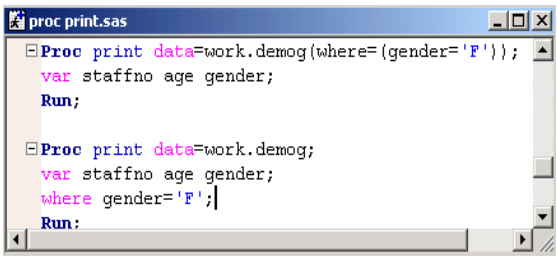

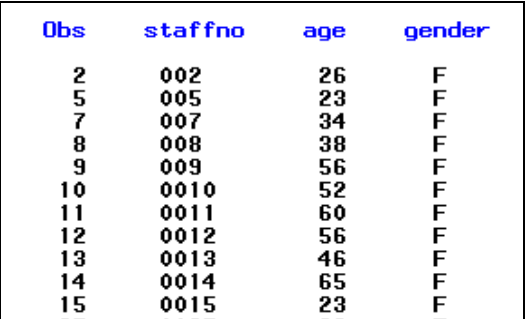

### **LABEL**

Use the label statement if you want to assign an alternative heading for your columns, it can be used either in the data step of the proc step. To see your label with proc print, you must specify the label option on the proc print statement.

One useful feature of the label statement is created a blank label. To do this you have to suppress the label from being printed using '00'x.

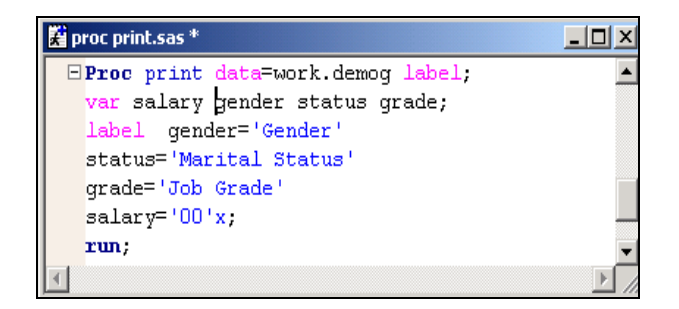

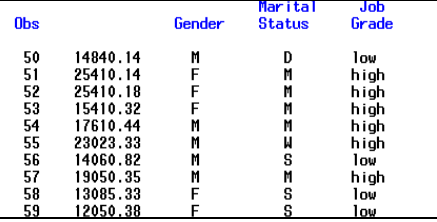

## **PROC PRINT OPTIONS**

There are a number of Proc print options that can be used to enhance your report; some of the key ones are discussed below.

### **NOOBS**

To suppress the automatically generated Obs variable from being printed out use the option NOOBS on the proc print statement. Use in combination with the N option to get the number of observations in the report printed as well.

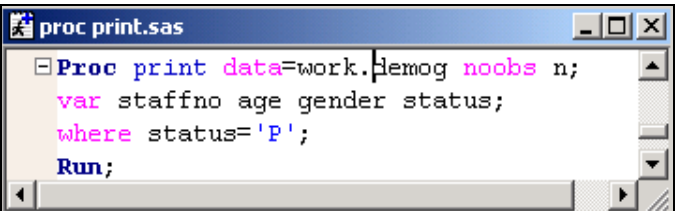

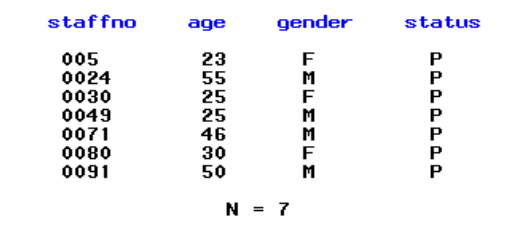

### **OBS**

The obs option allows you to assign a label to the automatically generated obs column shown in your output, thus differing from the global option obs, which allows you to state a certain number of observations. It is a simple case of using Obs='String', on the proc print statement.

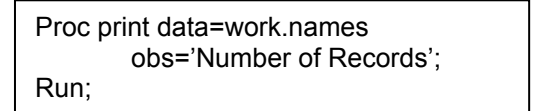

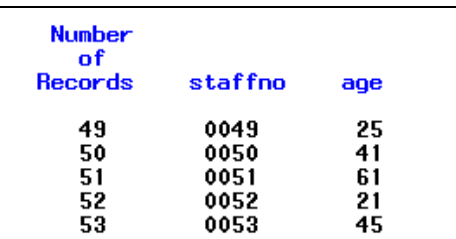

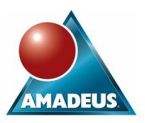

### **N=**

Print the number of observations in the data set, in BY groups, or both, and specify explanatory text to print with the number.

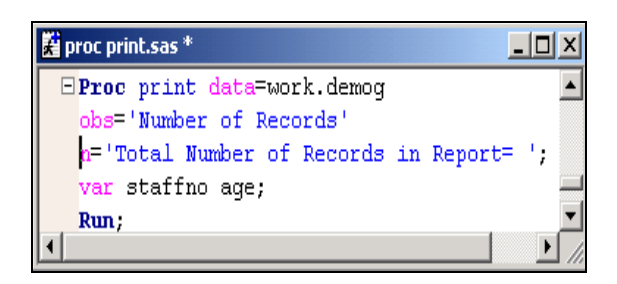

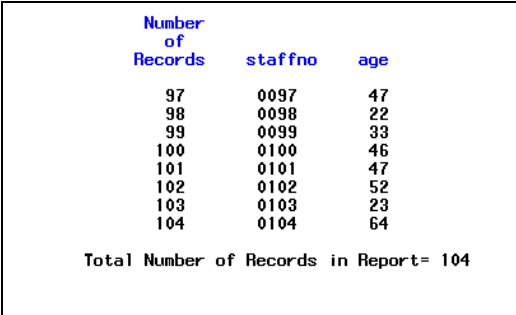

### **ROWS**

The PAGE value can reduce the number of pages in the output if the data set contains large numbers of variables and observations. However, be aware that if the data set contains a large number of variables but few observations, the PAGE value can increase the number of pages in the output.

Proc print data=work.names Run;

### **WIDTH**

Determines the column width for each variable. To use specify:

**width**=(Full, Minimum, Uniform, or UniformBy).

Using Width=Full can reduce execution time. If your data set is large, and you want a uniform report, you can save computer resources by using formats. When you specify WIDTH = UNIFORM(BY), Proc Print reads the data set twice. If each variable has a format applied Proc Print reads the data set only once.

#### **DIRECT PATHING**

Direct pathing allows you to print a SAS table to the output window without having to use a libname. The syntax will differ depending on your operating system. When using the path requires quotes, double quotes or single quotes can be used. When referencing your table you may use the file extension if you wish, but it is not required.

proc print data="C:\temp\client"; run;

### **JUST PROC PRINT;RUN;**

If you are not aware you can submit the code:

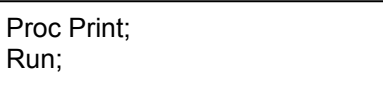

This will print the last dataset that was created to the output window.

### **ODS**

Ods allows you to use many style options in various places within your proc print. This allows you to enhance your report using colours, fonts, and styles. A table showing this is included below. Also, an example using some of these options is included, on the next page.

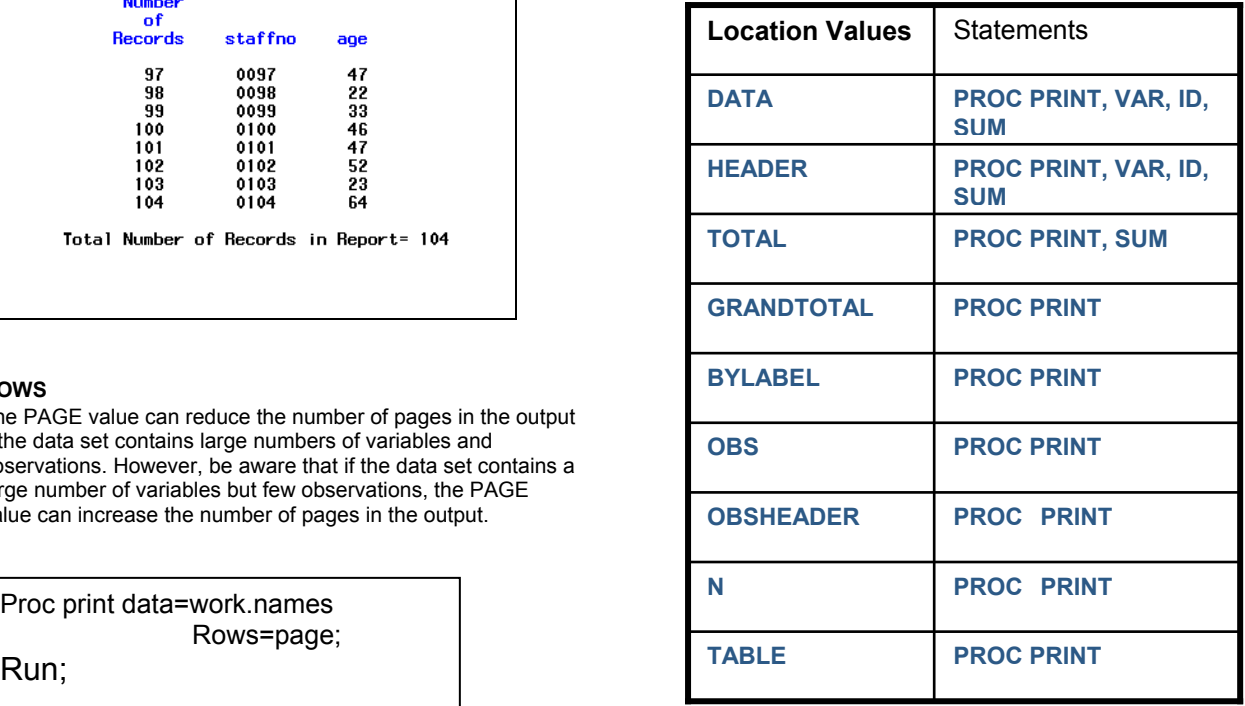

### 图 F9.2 Using the STYLE option.sas \*

options nobyline; title "List for #byvar1 - #byval1";

ods listing close; ods html body='c:\temp\demo.html';

 $E$ nroc print determerk demo

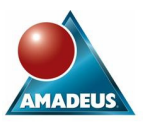

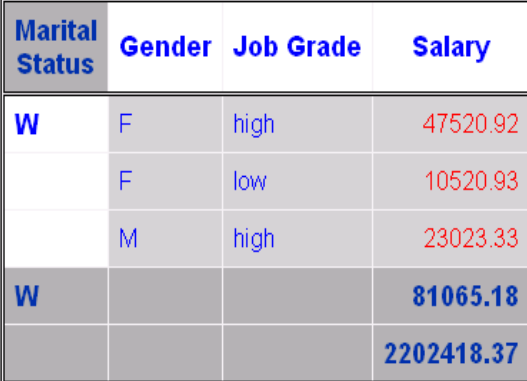

## **CONCLUSION**

This paper aimed to highlight some key options available to enhance your report using proc print. It was a simple explanation of some forgotten features. I hope even if nothing new has been learnt, that your memory has been refreshed, and that this paper has proved that proc print still has a lot to offer, and should not be overlooked.

### **CONTACT INFORMATION**

Your comments and questions are valued and encouraged. Contact Amadeus at:

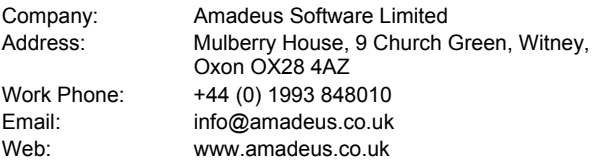

SAS and all other SAS Institute Inc. product or service names are registered trademarks or trademarks of SAS Institute Inc. in the USA and other countries. ® indicates USA registration.

Other brand and product names are trademarks of their respective companies.